The aim of MCQTL software package is to perform QTL mapping in multi-cross designs. It allows the analysis of the usual populations derived from inbred lines and can link the families by assuming that the QTL locations are the same in all of them. Moreover, a diallel modelling of the QTL genotypic effect is allowed in multiple related families.

The implemented model is a linear regression model in which the probabilities of QTL genotypes are derived from multiple marker data. A composite interval mapping and an iterative QTL mapping are implemented to deal with multiple QTL models. Marker cofactor selections by forward or backward stepwise method are implemented as well as computation of threshold test values by permutation

MCQTL runs on UNIX operating system.

This work was supported by GENOPLANTE project : "Integrative Tools for Genetics Mapping".

# MCQTL Multi-allelic QTL mapping in multi-cross designs

David Delannoy, Rémi Cathelin, Marie-Françoise Jourjon, Jasson Sylvain, Jacques Marcel, Baba Ngom, Brigitte Mangin

INRA, Unité de Biométrie et Intelligence Artificielle, B.P 27, 31326 - Castanet-Tolosan Cedex, France

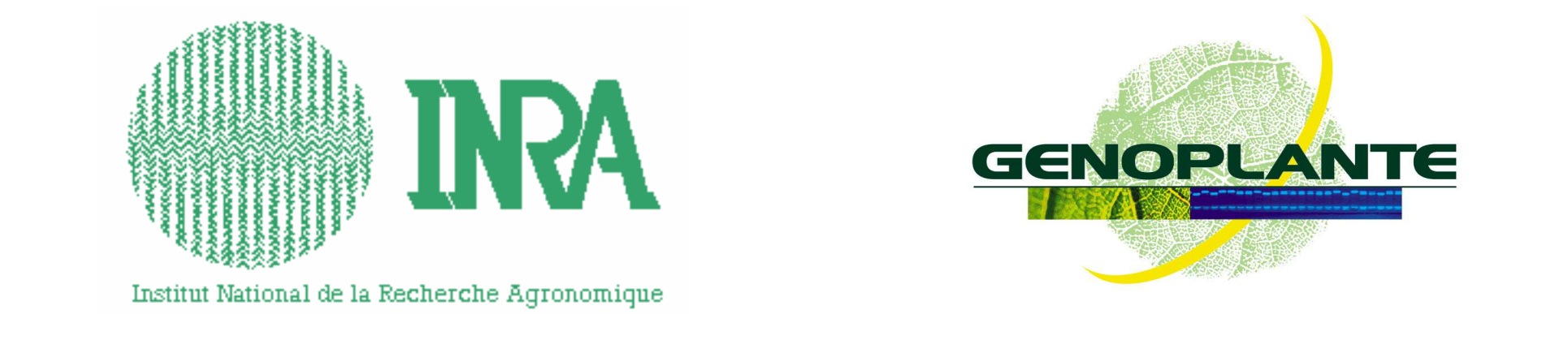

l  $XY$  ,  $Y$ l  $\mu \begin{array}{rcl} l & = & a \frac{l}{XY} \frac{1}{XY} + a \frac{l}{XY} \end{array}$ 

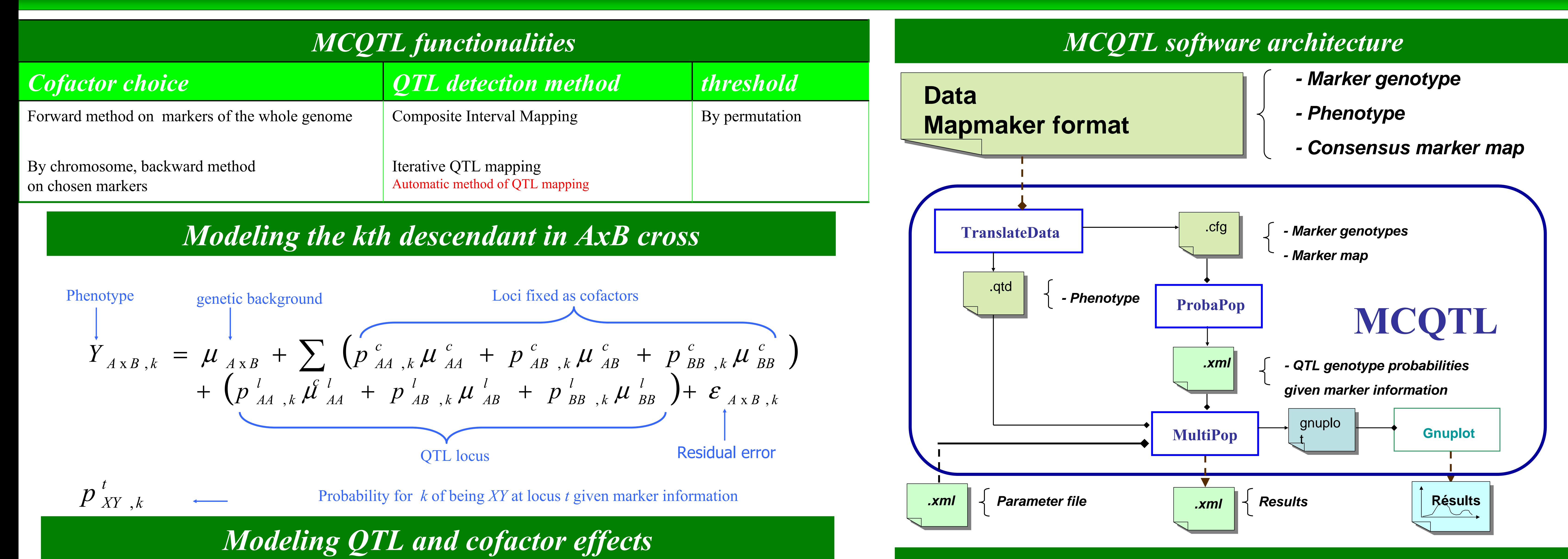

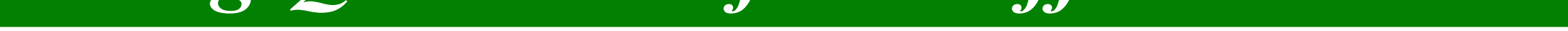

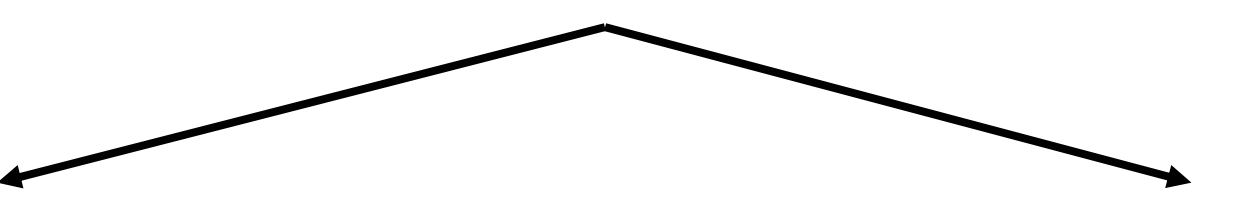

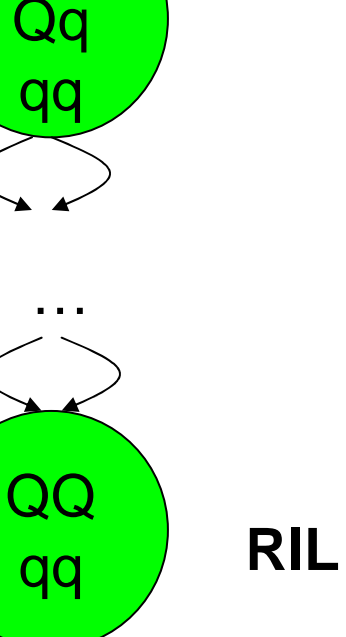

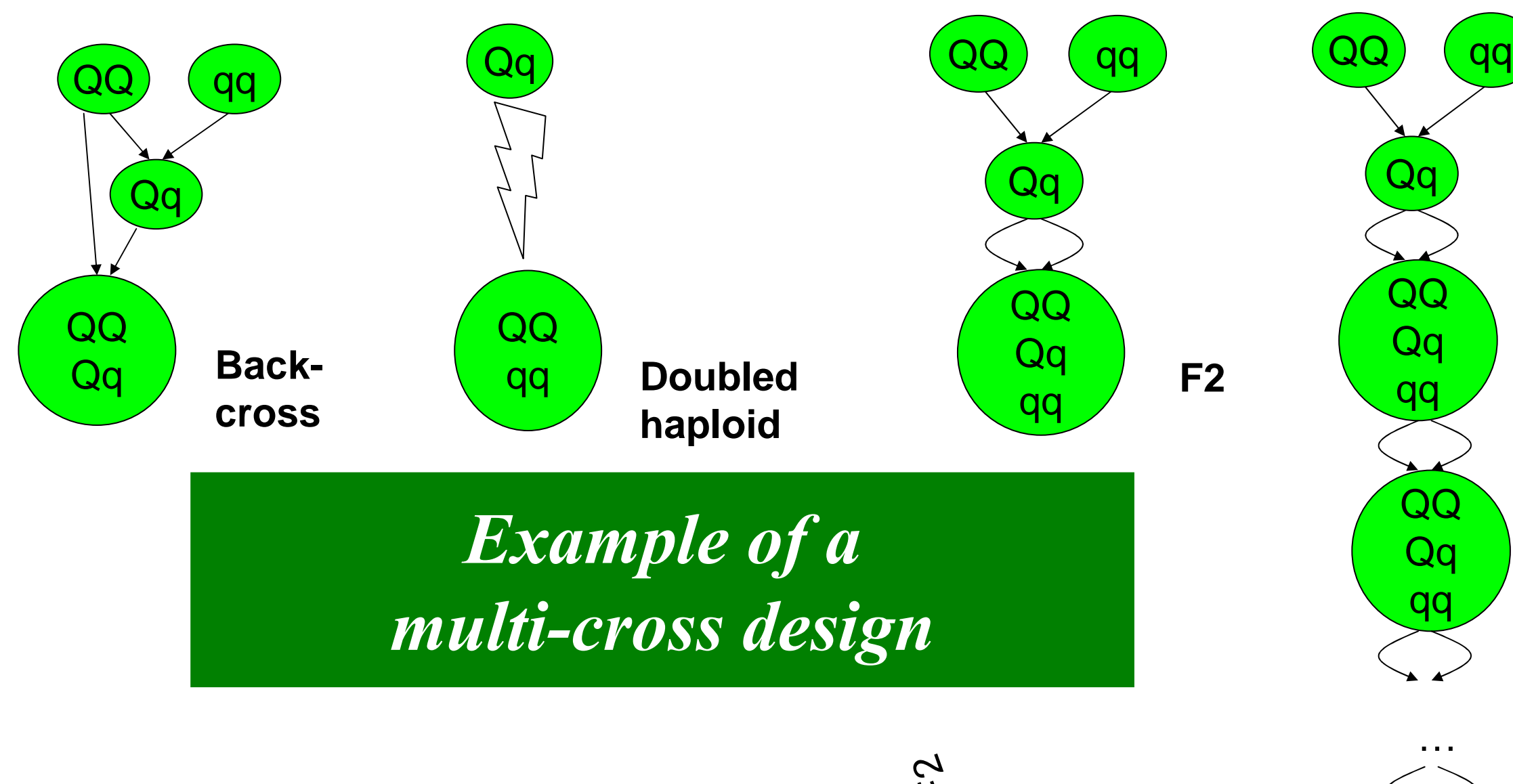

AB

AA

AB

BB

F2

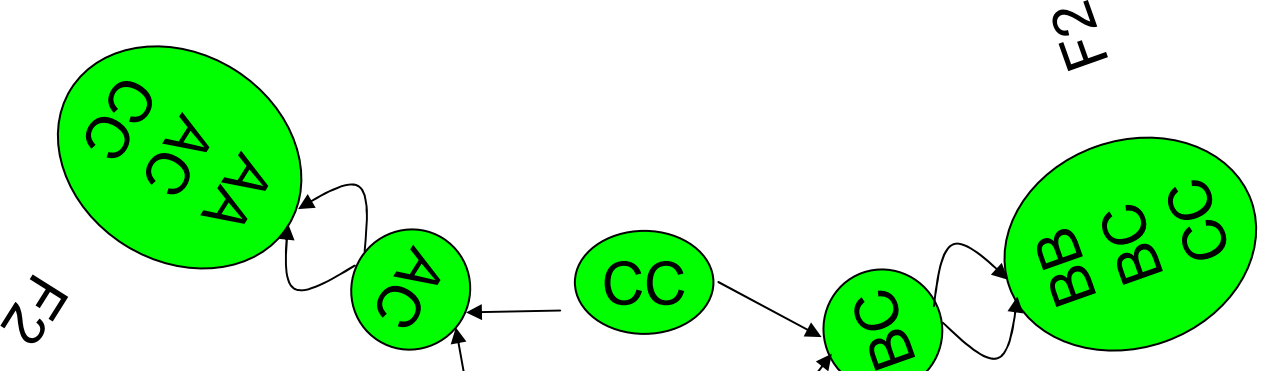

AA )(BB

### Available type of families

Intra-family additive model

Additive diallel model  
\n
$$
\mu \frac{l}{XY} = a \frac{l}{X} + a \frac{l}{Y}
$$

Jourjon M.F., Jasson S., Marcel J., Ngom B., Mangin B. (2004) MCQTL: multi-allelic QTL mapping in multi-cross design **Bioinformatics, 21, 128-130** mangin@toulouse.inra.fr www.genoplante.com

## MCQTL graphical user interface

## Running MCQTL

Two different ways

#### **- Command line application**

**- Java graphical user interface**

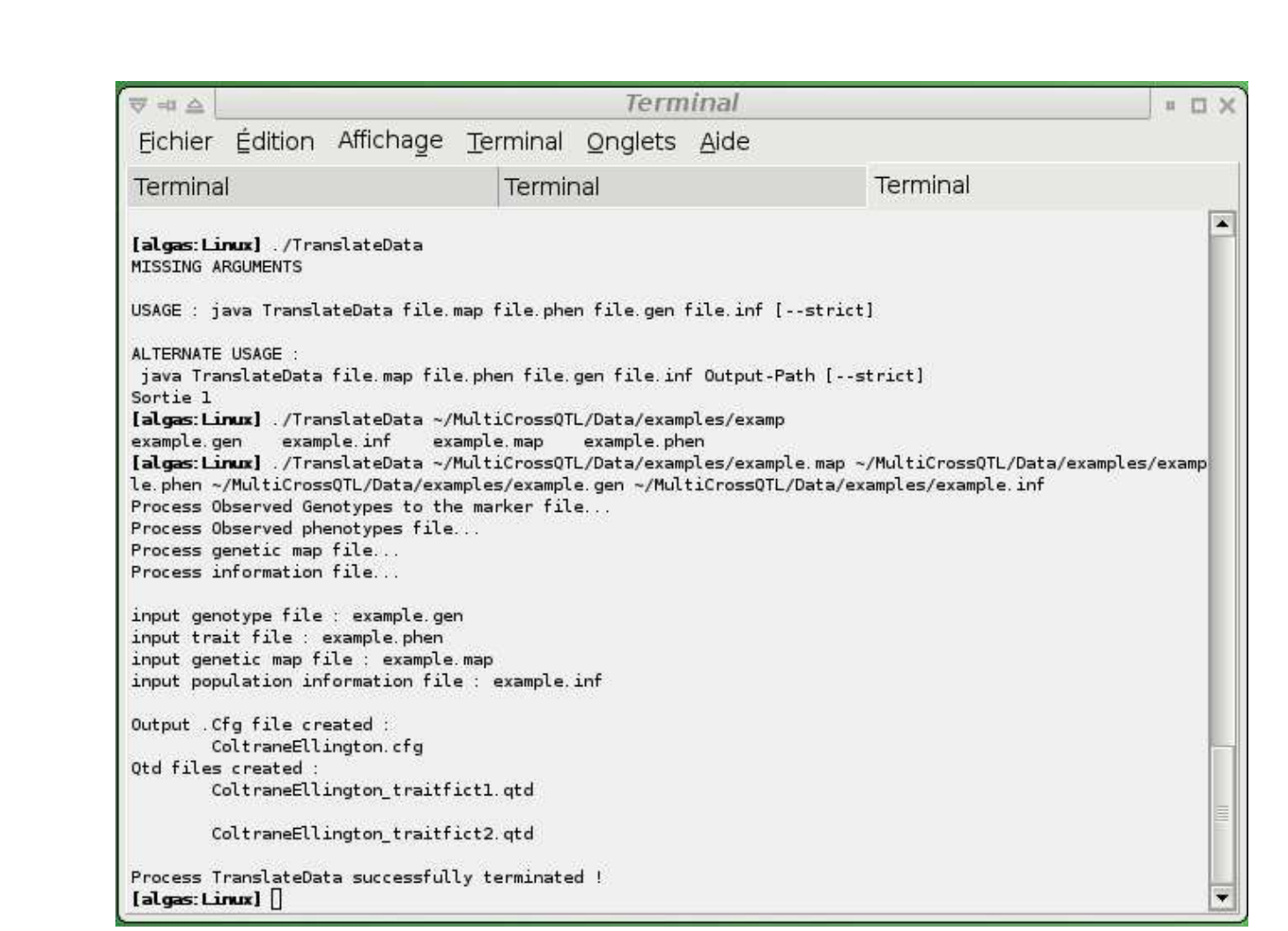

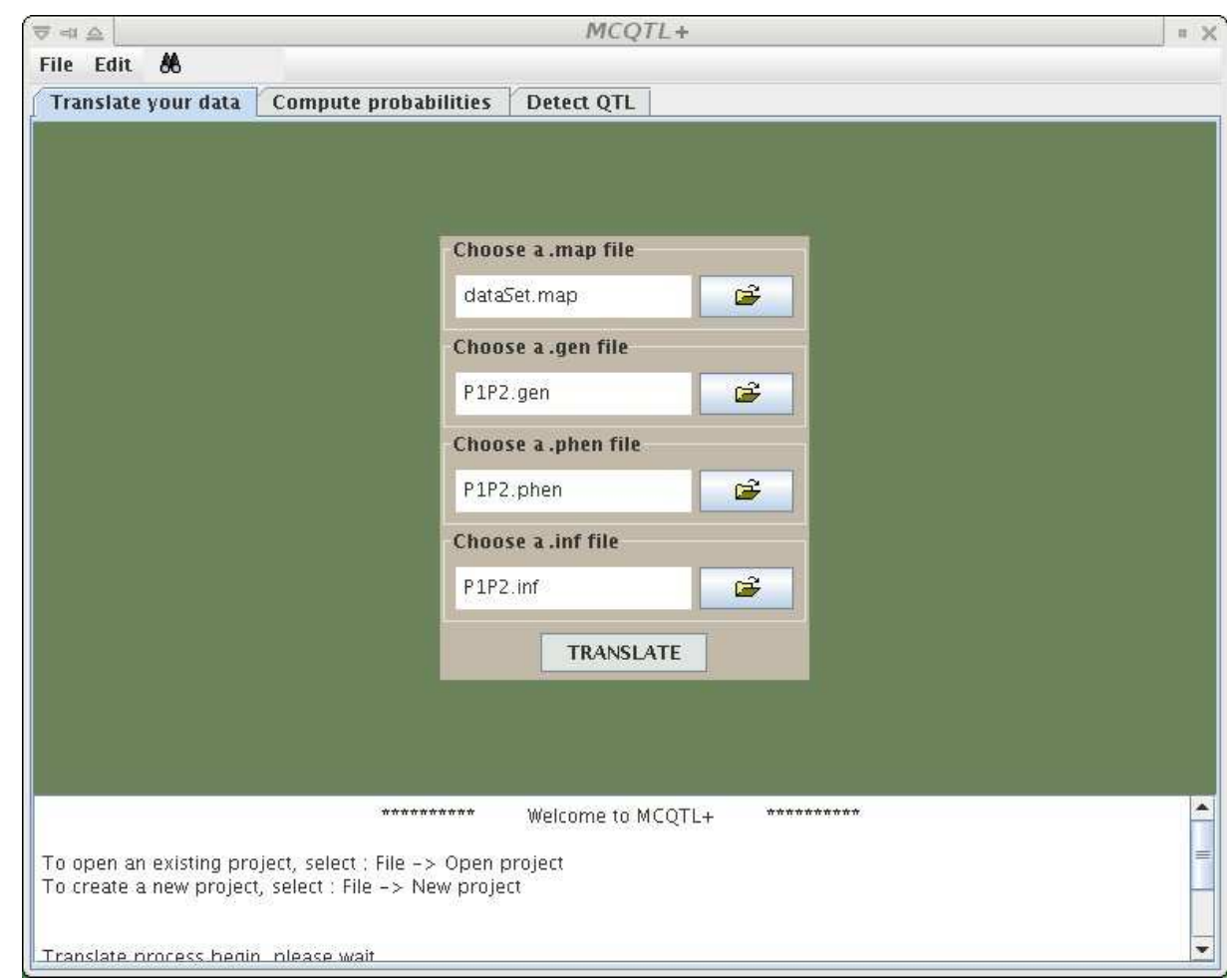

Parameters popup window

test\_tutorial3.prj  $-\Box$  10cM  $\leftarrow$   $\Box$  ANALYZE  $\Box$  ProbaPop.log  $-\Box$  P1P2.xml MCQTL+ ⊽⊣≙∥ Project inspector File Edit & Translate your data | Compute probabilities | Detect QTL **Experiment name** 21xP2 Model Log paneladditive connected Select cofactors Operations forwar model estimati Skeleton use )istance in cl lall graphs only final graph Generate Clear RUN  $<sub>8</sub>$ ack $\|$ </sub>  $Next >$ **Cancel** .he file /home/delannoy/test\_tutorial3/10cM/ANALYZE/PARAMETERS/P1xP2Parameters.xml is created. MultiPop process begin, please wait. Process is done You can update the project inspector and consult created files in the directory home/delannov/test\_tutorial3/10cM/ANALYZE/RESULT

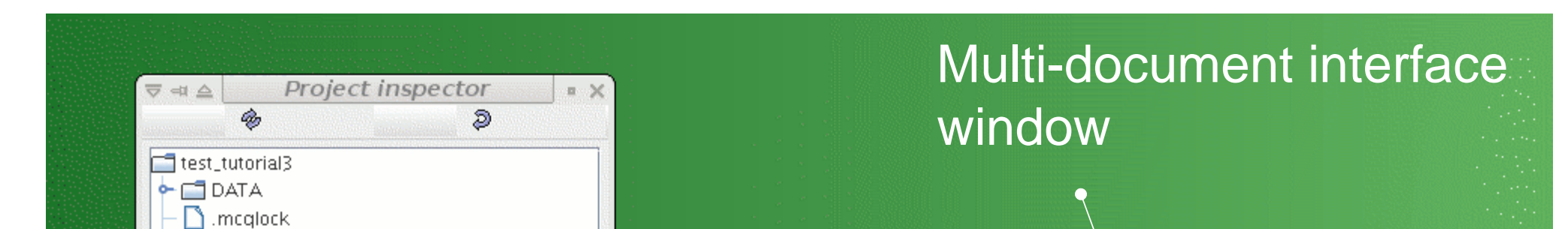